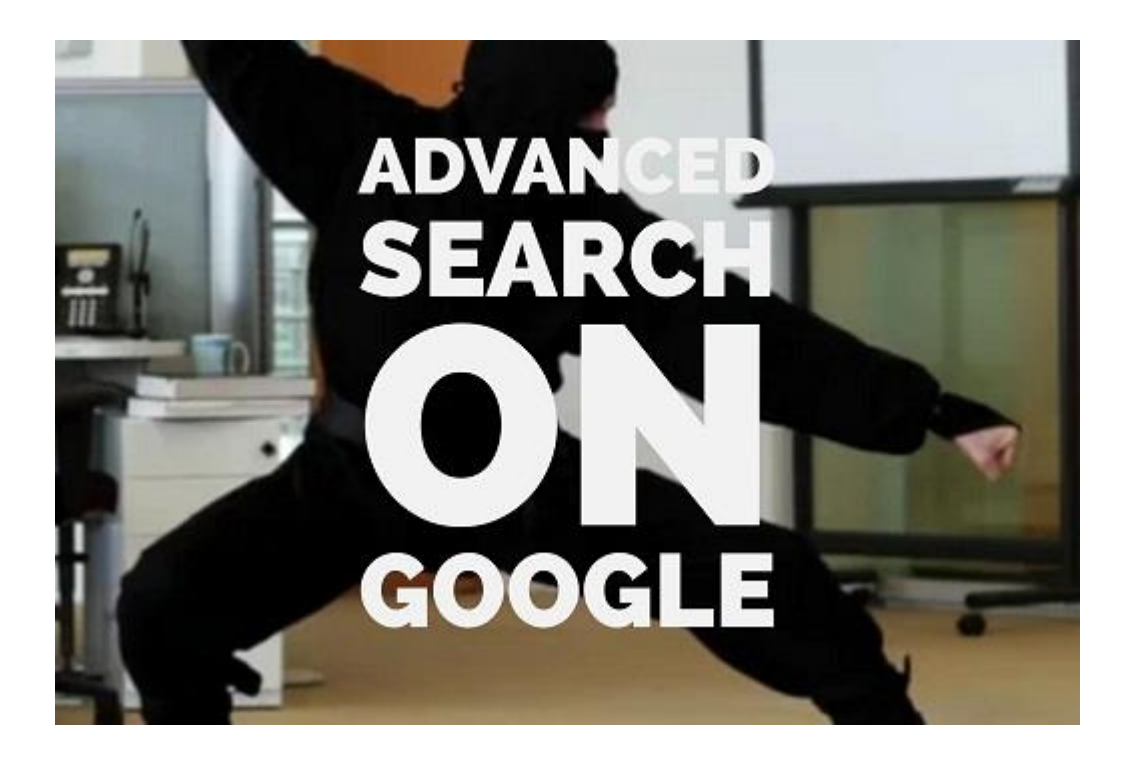

If you pull images from Google on a regular basis, are you aware of the advanced search option? Any image that Google show on their pages may be copyrighted and if you use an image in your marketing or on your website, that is copyrighted by somebody else, you will need permission to use it. So, how do you know which images are okay to use?

Let's use animals as an example. With around 651,000,000 results, there will be a lot of images!

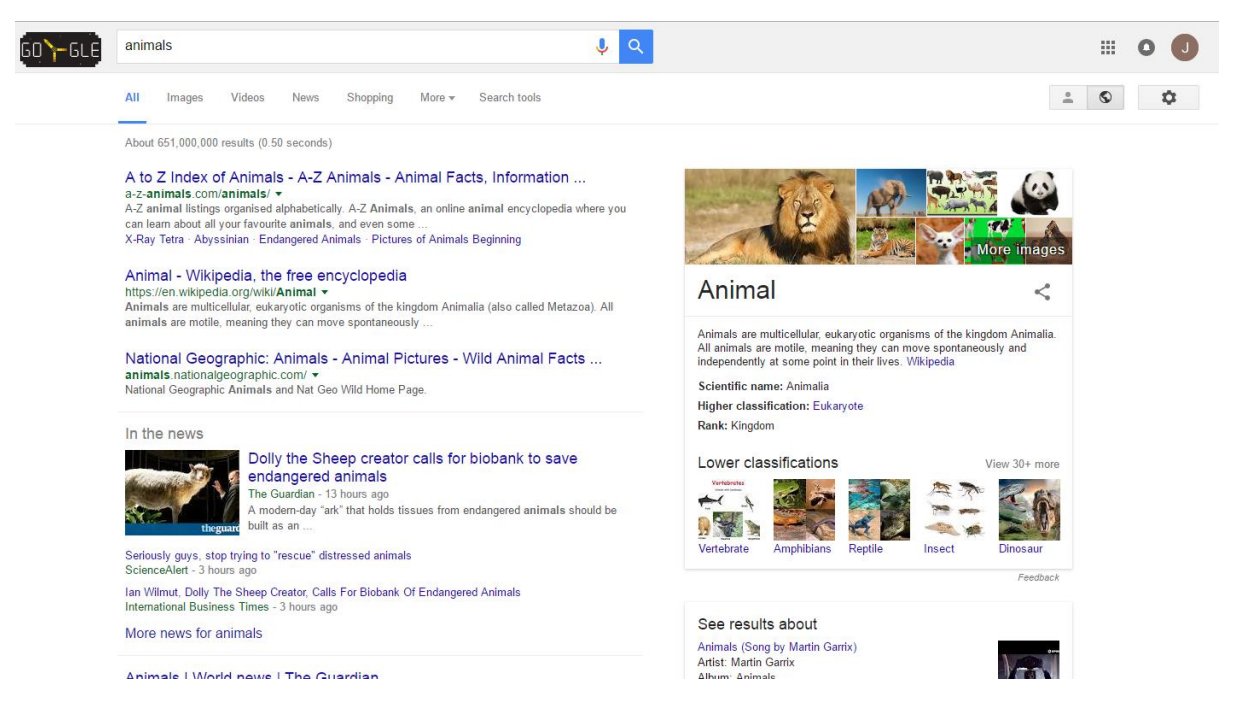

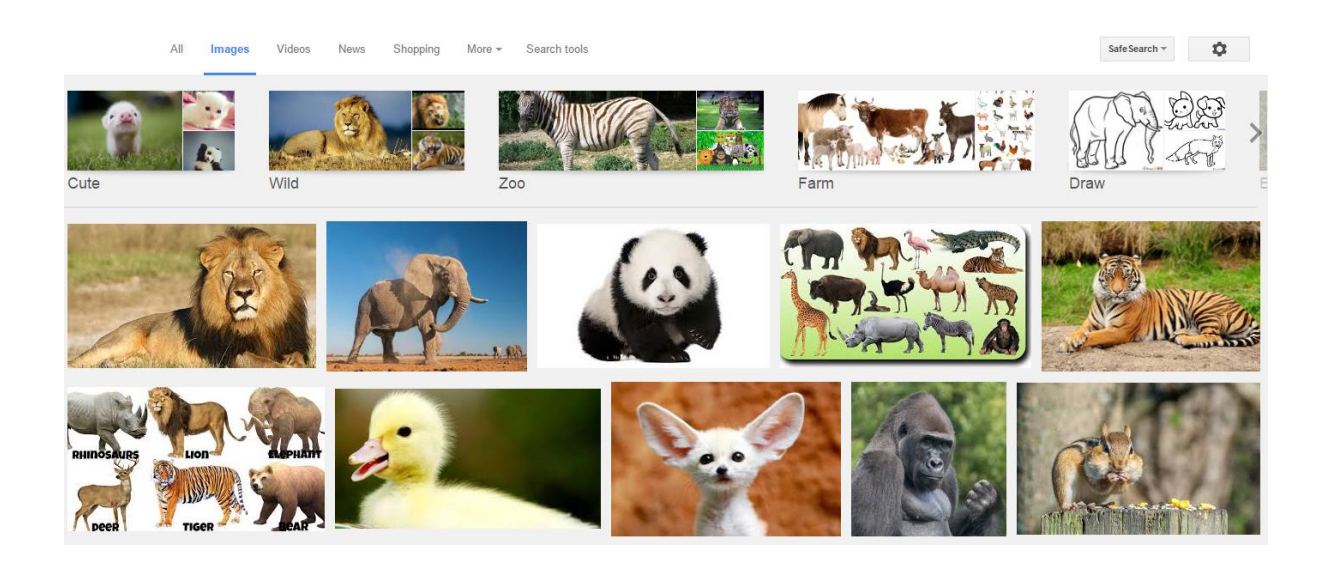

- 1. In the top right hand corner of the Google page, there is this symbol  $-\sqrt{2}$
- 2. If you click on this symbol, it brings up these options:

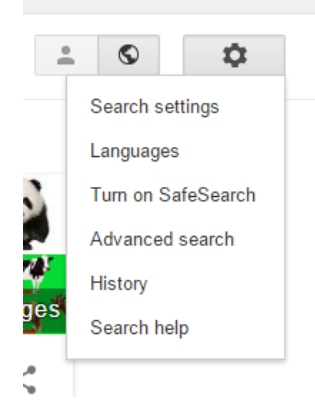

## 3. Click on **Advanced Search** and the below screen will appear:

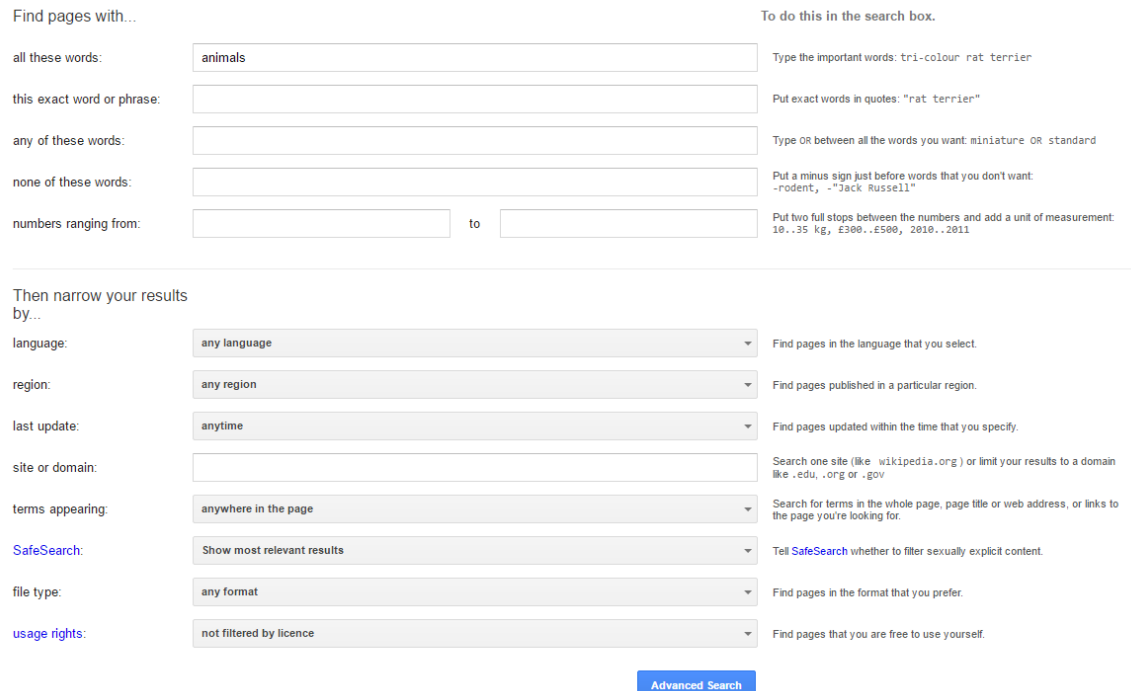

3. You can narrow your results down for your images in these options, but the main focus of this page is the last option at the bottom of the page:

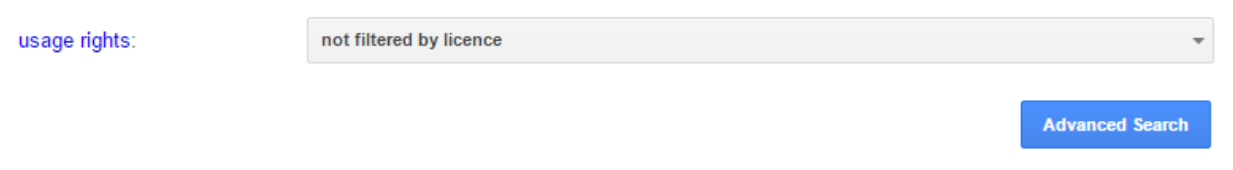

**4.** Click on the drop down box for the options available and click on **free to use, share or modify, even commercially.** 

As you can see, most of the original images before the advance search have been removed, as they are copyrighted and therefore, not available to use.

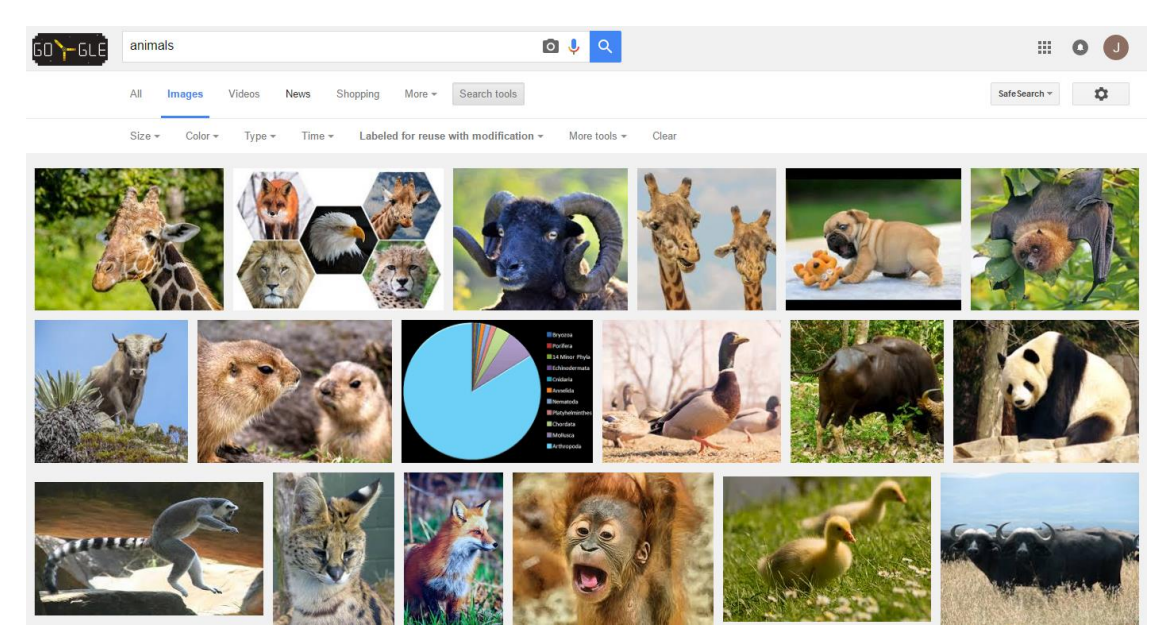

With this search option available, you will have the peace of mind that the images you are using are free to use.

**Here are three websites** where you can access free images and use them (we advise that you check their terms & conditions before hand, as these are subject to change):

- 1. <http://isorepublic.com/> Free and premium stock images
- 2. <https://unsplash.com/> Free high resolution images
- 3. <http://www.brusheezy.com/> Free Photoshop brushes and backgrounds

Please feel free to call our helpful and knowledgeable team on 01843 572600 if you would like any advice about your social media, including Google images. You can also email us at hello@365itsupport.co.uk – we are always happy to help and provide advice for your IT requirements, including your social media.

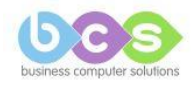